证券代码:000952 证券简称:广济药业 公告编号:2016-012

# 湖北广济药业股份有限公司

# 关于召开 2016 年第一次临时股东大会的提示性公告

# 本公司及其董事、监事、高级管理人员保证公告内容真实、准确和完整,公告不存在 虚假记载、误导性陈述或者重大遗漏。

湖北广济药业股份有限公司(下称"广济药业"或"公司")于 2016 年 1 月 13 日召开第八届董事会第11次会议,会议决定于 2016年1月 29日(星期五)召 开公司 2016 年第一次临时股东大会,公司于 2016 年 1 月 14 日在《中国证券报》、 《证券时报》、《上海证券报》、《证券日报》及巨潮资讯网(www.cninfo.com.cn ) 上刊登了《湖北广济药业股份有限公司关于召开 2016 年第一次临时股东大会的 通知》(公告编号:2016-009 号),本次股东大会将采取现场投票和网络投票相 结合的方式召开,现将有关事项再次通知如下:

# 一、召开会议基本情况

1、股东大会届次:2016 年第一次临时股东大会。

2、召集人:本公司董事会。2016 年 1 月 13 日公司第八届董事会第十一次 会议审议通过了"关于召开 2016 年第一次临时股东大会的议案",提议召开本次 股东大会。

3、会议的召开符合《公司法》、《股票上市规则》及《公司章程》等的规定。

4、会议时间:

现场会议召开时间: 2016年1月29日 (星期五) 14:30

网络投票时间:2016 年 1 月 28 日-2016 年 1 月 29 日

(1)通过深圳证券交易所交易系统进行网络投票的具体时间为:2016 年 1 月 29 日交易日上午 9:30~11:30,下午 13:00~15:00;

(2)通过深圳证券交易所互联网投票系统投票的时间为 2016 年 1 月 28 日 15:00—2016 年 1 月 29 日 15:00 期间的任意时间。

5、召开的方式: 本次股东大会采取现场投票和网络投票相结合的方式。 公

司 将 通 过 深 圳 证 券 交 易 所 交 易 系 统 和 互 联 网 投 票 系 统 (http://wltp.cninfo.com.cn)向全体股东提供网络形式的投票平台,股东可以 在网络投票时间内通过上述系统行使表决权。

6、投票规则:股东投票表决时,同一股份只能选择现场投票、深圳证券交 易所交易系统投票、深圳证券交易所互联网系统投票中的一种,不能重复投票。 同一股东账户同时存在现场投票、通过深圳证券交易所交易系统、互联网网络投 票三种方式之两种及两种以上的,股东大会表决结果以第一次有效投票结果为准。

合格境外机构投资者(QFII)和在深圳证券交易所开展融资融券业务的会员, 如果需要根据委托人(实际持有人)的委托对同一议案表达不同意见的,可以通 过深圳证券交易所所互联网投票系统进行分拆投票。

7、出席对象:

(1)截止 2016 年 1 月 22 日(星期五)下午交易结束后,在中国证券登记 结算有限责任公司深圳分公司登记在册的本公司全体股东;不能亲自出席现场会 议的股东可以以书面形式委托代理人出席会议和参加表决(授权委托书附后), 该股东代理人不必是本公司股东, 或在网络投票时间内参加网络投票;

(2)本公司董事、监事、高级管理人员。

(3)本公司聘请的律师。

8、召开地点: 湖北省武汉市安华酒店(武汉市武昌区紫阳路 281 号)四楼 会议室。

### 二、会议审议事项

1、《关于提名独立董事候选人的议案》

上述议案已经公司 2016 年 1 月 13 日召开的第八届董事会第十一次会议审议 通过,详见 2016 年 1 月 14 日在《中国证券报》、《证券时报》、《上海证券报》、 及巨潮资讯网上披露的相关公告。该议案须经出席会议的股东所持表决权的二分 之一以上通过。

# 三、现场股东大会会议登记方法

1、登记方式:书面登记。

2、登记时间:2016 年 1 月 28 日上午 8:30-11:00,下午 2:30-4:30。

3、登记地点:本公司证券部。

4、受托行使表决权人登记和表决时需提交文件的要求:受托代表持本人身 份证、授权委托书(见附件)、授权人股票账户卡,法人股东代表持本人身份证、 法人股东单位授权委托书、法人股东深圳股票账户卡和法人营业执照复印件,办 理出席登记。

#### 四、参加网络投票的具体操作流程

本次股东大会公司向股东提供网络投票平台,公司股东可以通过深交所交易 系统或互联网系统(http://wltp.cninfo.com.cn )参加网络投票。

#### (一)通过深交所交易系统投票的程序:

1、投票代码:360952

2、投票简称:广济投票

3、投票时间:2016年1月29日的交易时间,即9:30-11:30 和13:00-15:00;

4、在投票当日, "广济投票""昨日收盘价"显示的数字为本次股东大会 审议的议案总数。

5.通过交易系统进行网络投票的操作程序:

(1)输入买入指令;

(2)在"委托价格"项下填报本次股东大会的议案序号。100 元代表总议 案, 1.00 元代表议案 1。每一议案应以相应的委托价格分别申报。股东对"总议 案"进行投票,视为对所有议案表达相同意见。

| 序号  | 议案内容           | 对应申报价格 |
|-----|----------------|--------|
| 总议案 | 所有议案           | 100    |
|     | 关于提名独立董事候选人的议案 | 1.00   |

表 1: 股东大会议案对应"委托价格"一览表

(3)在"委托数量"项下填报表决意见,1 股代表同意,2 股代表反对,3 股代表弃权。

表 2 : 表决意见对应"委托数量"一览表

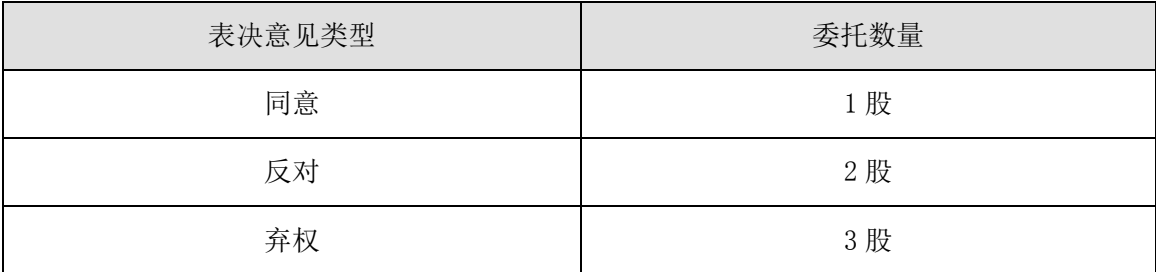

(4)在股东大会审议多个议案的情况下,如股东对所有议案(包括议案的子 议案)均表示相同意见,则可以只对"总议案"进行投票。 在股东对同一议案出 现总议案与分议案重复投票时,以第一次有效投票为准。如股东先对分议案投票 表决,再对总议案投票表决,则以已投票表决的分议案的表决意见为准,其他未 表决的议案以总议案的表决意见为准;如先对总议案投票表决,再对分议案投票 表决, 则以总议案的表决意见为准。

(5)对同一议案的投票只能申报一次,不能撤单。

(6)不符合上述规定的投票申报无效,视为未参与投票。

### (二)通过互联网投票系统的投票程序

1、互联网投票系统开始投票的时间为 2016 年 1 月 28 日下午 15:00,结束 时间为 2016 年 1 月 29 日(现场股东大会结束当日)下午 15:00

2、股东通过互联网投票系统进行网络投票,需按照《深圳证券交易所投资 者网络服务身份认证业务指引(2014 年 9 月修订)》的规定办理身份认证,取得 "深交所数字证书"或"深交所投资者服务密码"。

(1)申请服务密码的流程 登陆网址: http:// wltp.cninfo.com.cn 的"密 码服务专区";填写"姓名"、"证券账户号"、"身份证号"等资料,设置 6-8 位的服务密码;如申请成功,系统会返回一个 4 位数字的激活校验码。

(2)激活服务密码

股东通过深圳证券交易所交易系统比照买入股票的方式,凭借"激活校验码" 激活服务密码。该服务密码需要通过交易系统激活后使用。

股东根据获取的服务密码或数字证书可登录网址 http://wltp.cninfo.com.cn 在规定时间内通过深交所互联网投票系统进行投 票。

①登录 http:// wltp.cninfo.com.cn,在"上市公司股东大会列表"选择 "湖北广济药业股份有限公司 2016 年第一次临时股东大会的投票";

②进入后点击"投票登录", 选择"用户名密码登陆", 输入您的"证券 账户号"和"服务密码": 已申领数字证书的投资者可选择 CA 证书登录;

③进入后点击"投票表决",根据网页提示进行相应操作;

④确认并发送投票结果。

### 四、其它事项

1、会议联系方式:联系人:邹天天;联系电话:027-87113666;传真: 027-87113609。

2、会议费用:参会股东交通费、食宿费自理。

3、出席会议的股东及股东代理人,请于会前半小时携带相关证件原件,到 会场办理登记手续。

4、网络投票系统异常情况的处理方式:网络投票期间,如网络投票系统遭 遇突发重大事件的影响,则本次股东大会的进程按当日通知进行。

五、备查文件

1、湖北广济药业股份有限公司八届十一次董事会会议决议公告。

特此公告

湖北广济药业股份有限公司董事会

### 2016 年 1 月 25 日

附件:

# 授 权 委 托 书

兹委托 先生(女士)代表本单位(本人)出席湖北广济药业股份有限公 司2016年第一次临时股东大会并代为行使表决权。

委托人姓名或名称(签章):

委托人持股数:

委托人身份证号码(营业执照号码):

委托人股东账户:

委托日期: 年 月 日

委托书有效期限: 年 月 日至 年 月 日

被委托人签名:

被委托人身份证号码:

本单位/本人对本次股东大会各项议案的表决意见

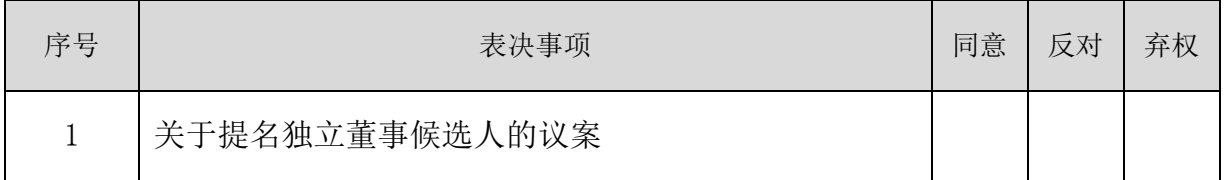

注:①:授权委托书剪报、复印或按以上格式自制均有效;单位委托须加盖 公章。

②:表决方式:同意用"√"表示,反对用"×"表示,弃权用"Ο "表示, 填入其他符号视为弃权。